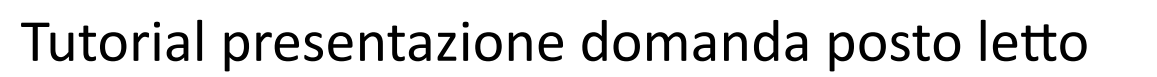

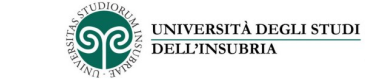

#### SOL - Sportello Studente o Italiano ● 음능 Inglese **LOGIN ATENEO** Potrai accedere inserendo username e password di Ateneo  $\boldsymbol{\Theta}$

### 1. Cliccare sul modulo di LOGIN

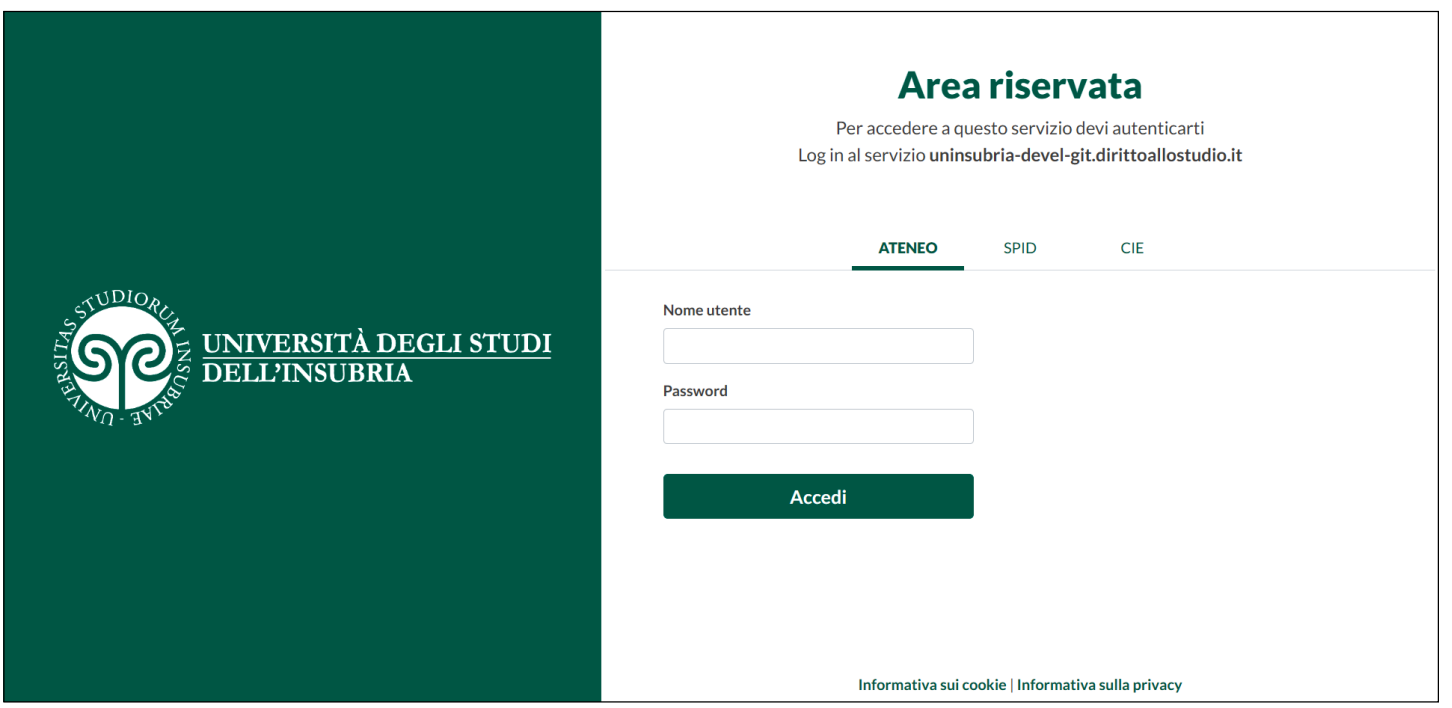

2. Inserire le proprie credenziali

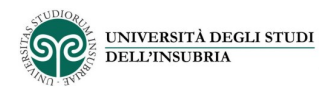

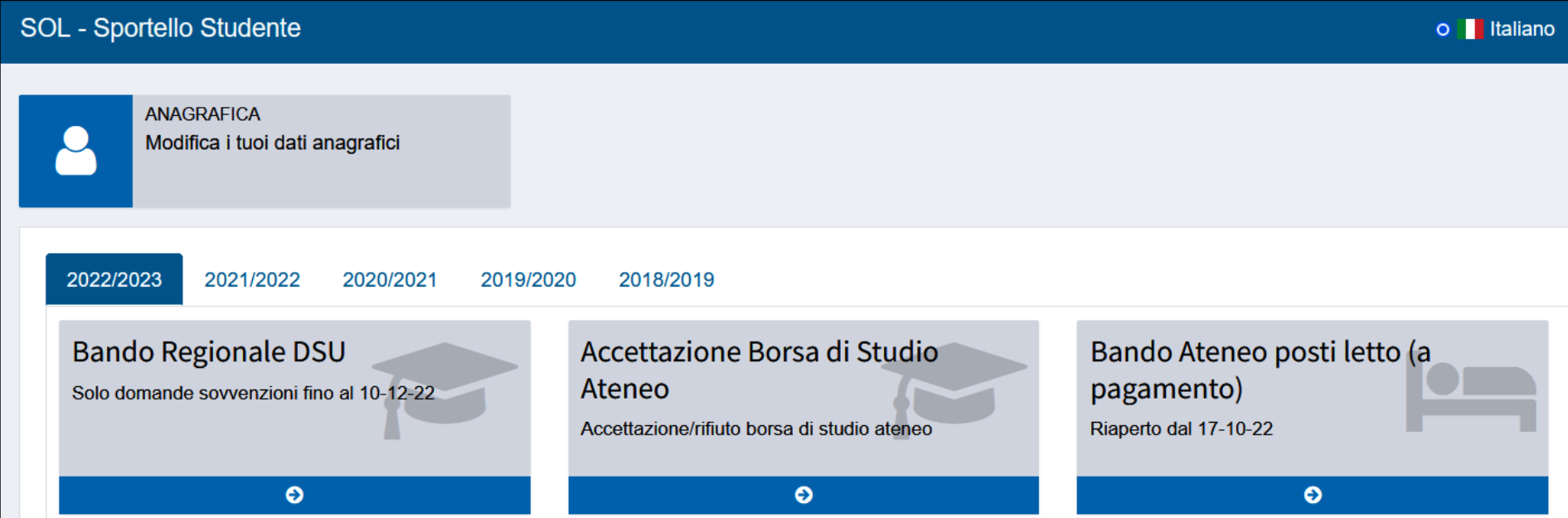

### 3. Selezionare Bando Ateneo posti letto

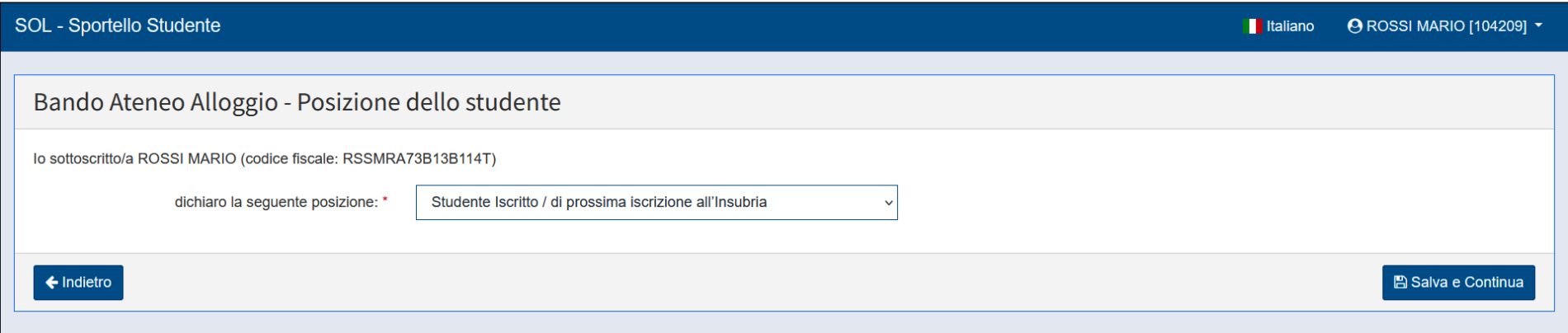

### 4. Selezionare 'Studente iscrito'

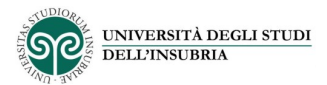

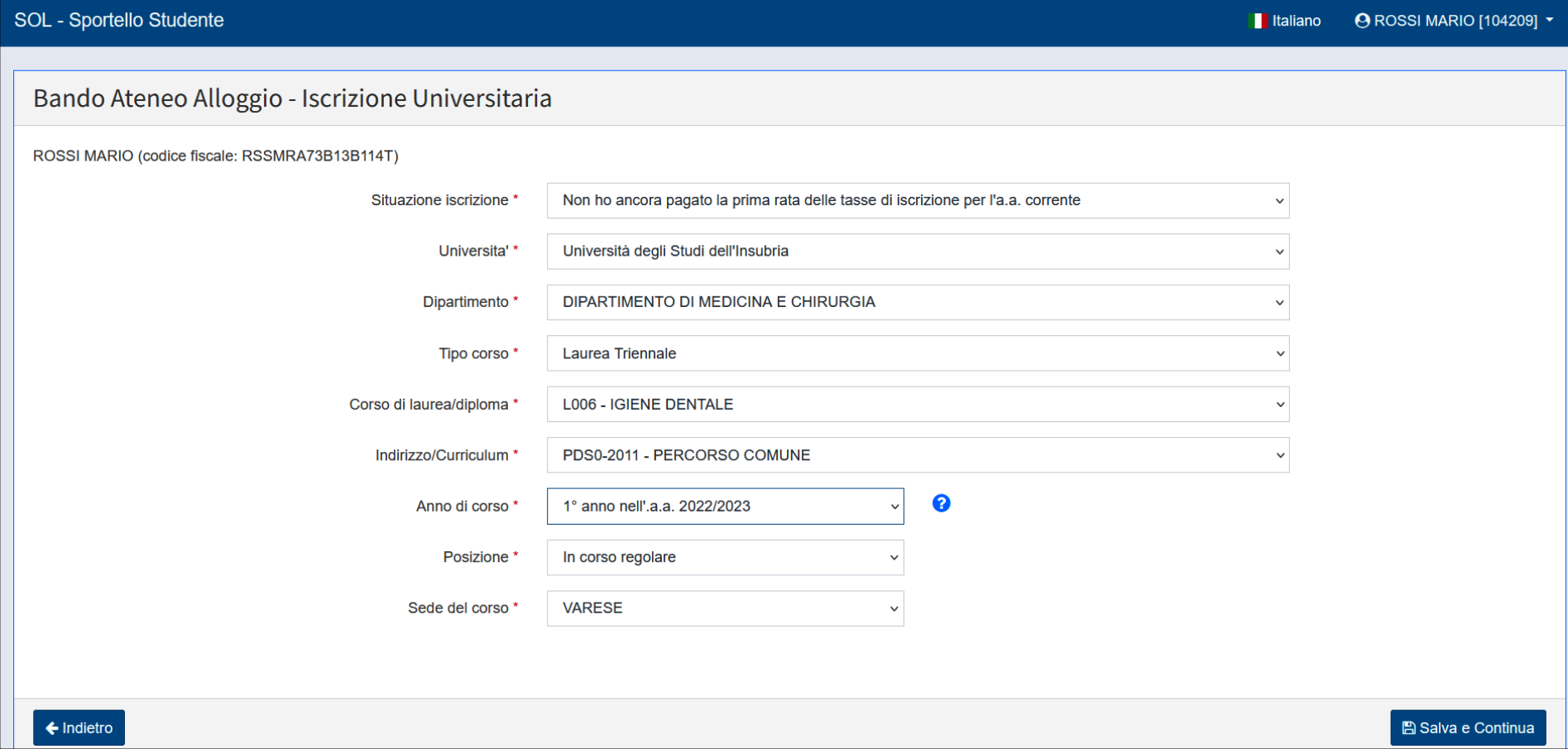

5. Inserire i dati di iscrizione universitaria

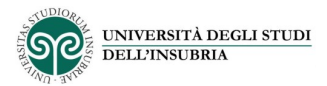

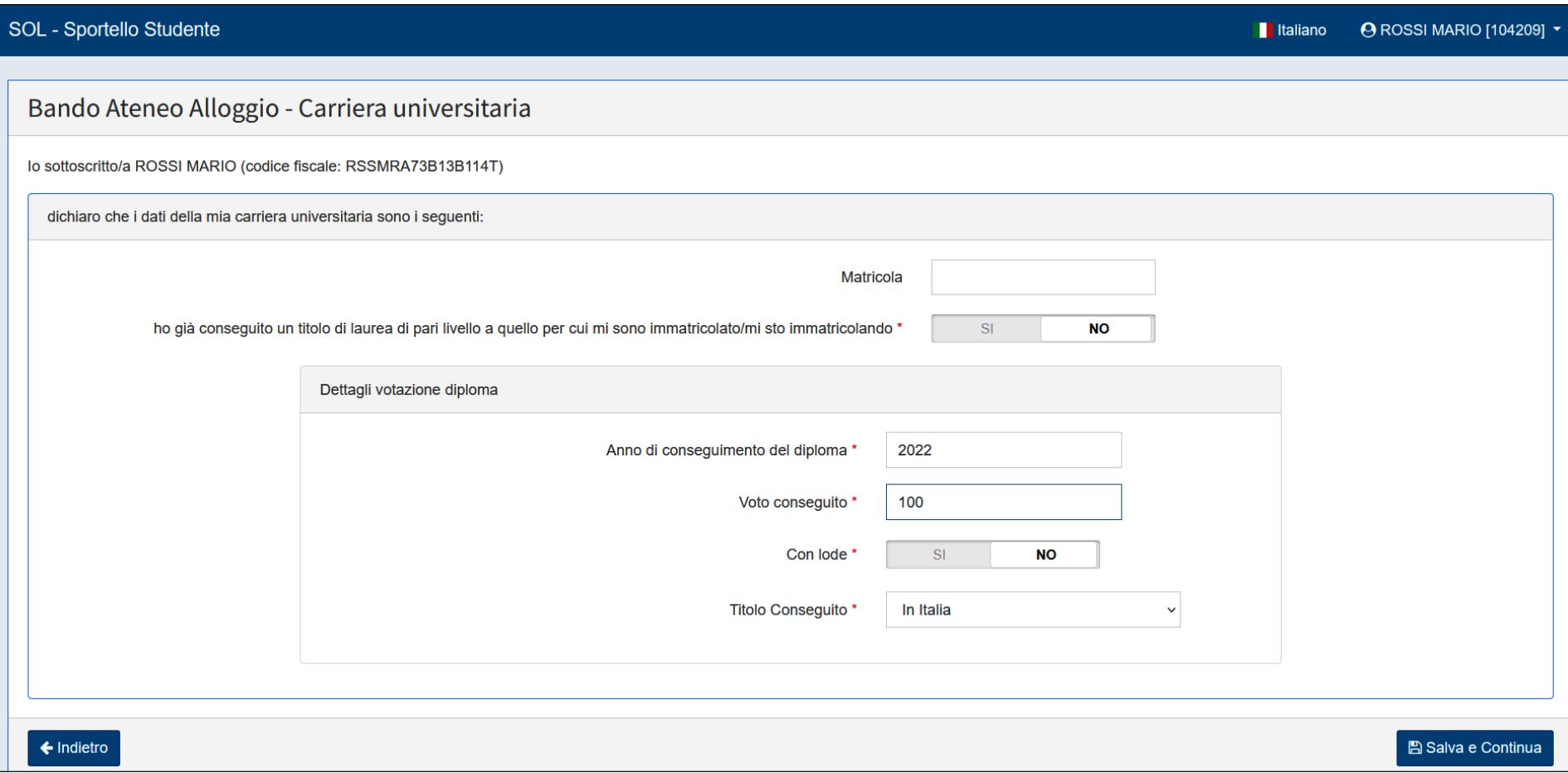

## 6. Inserire i dati di carriera universitaria o di diploma

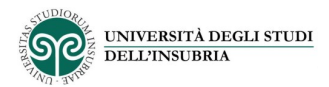

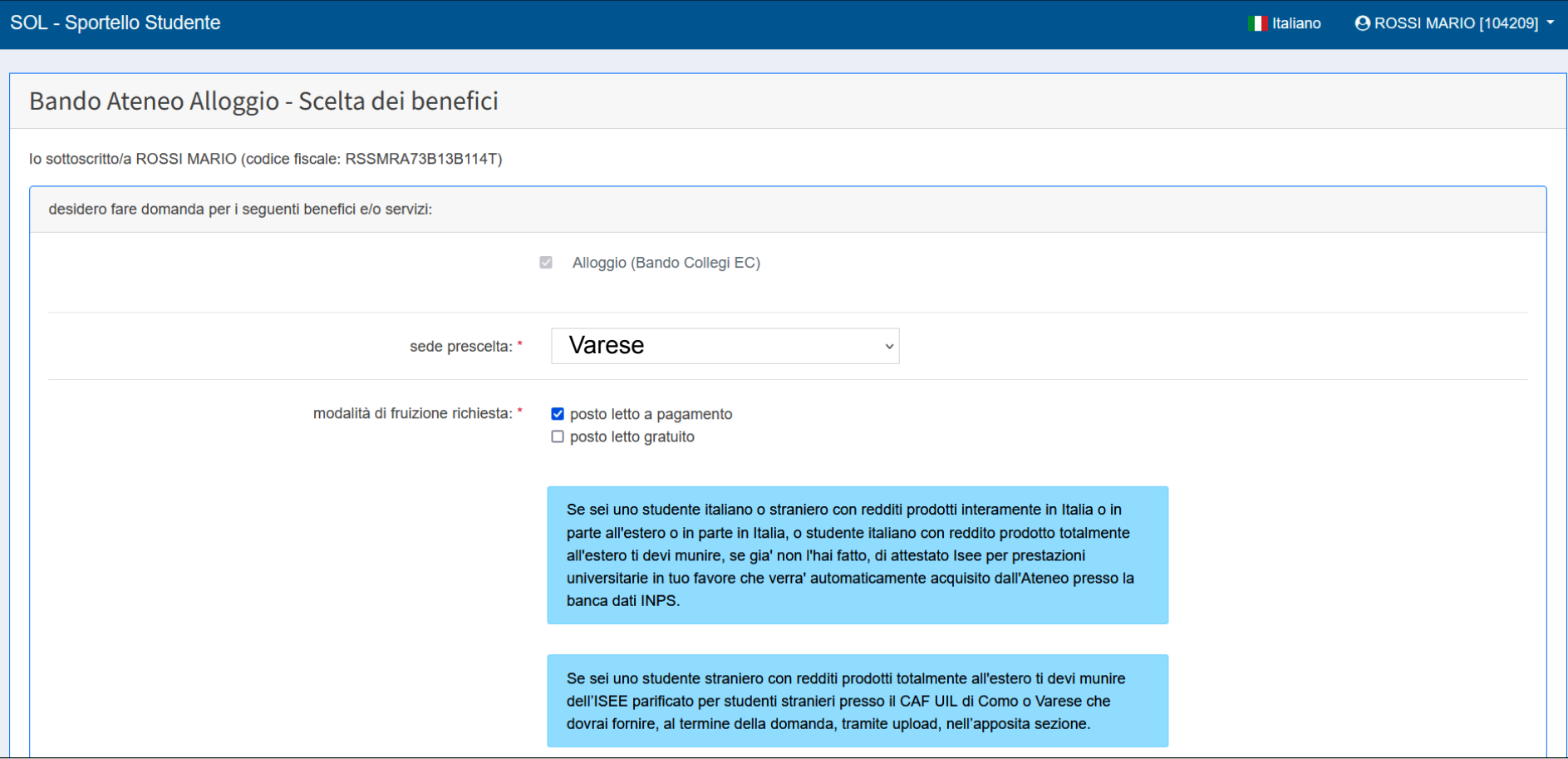

7. Scegliere la sede presso cui si vuole alloggiare

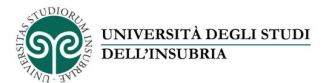

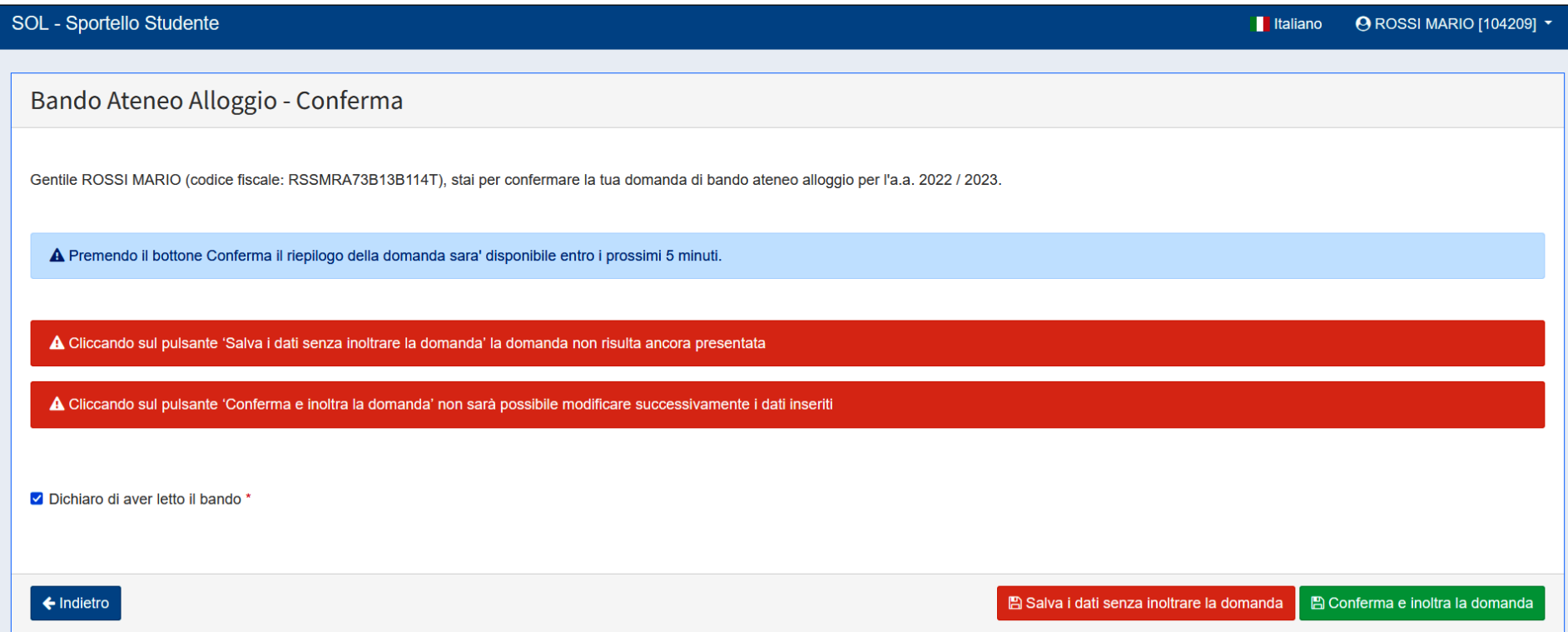

# 9. Confermare per l'inoltro